## **4) Přístup do systému, vyhledání školy a zobrazení informací o škole**

- 1. InspIS PORTÁL je dostupný na adrese: [https://portal.csicr.cz](https://portal.csicr.cz/)
- 2. Pokud chcete vyhledat školu, zvolíte "Vyhledávání školy".

 $\rho$  portal.csicr.cz

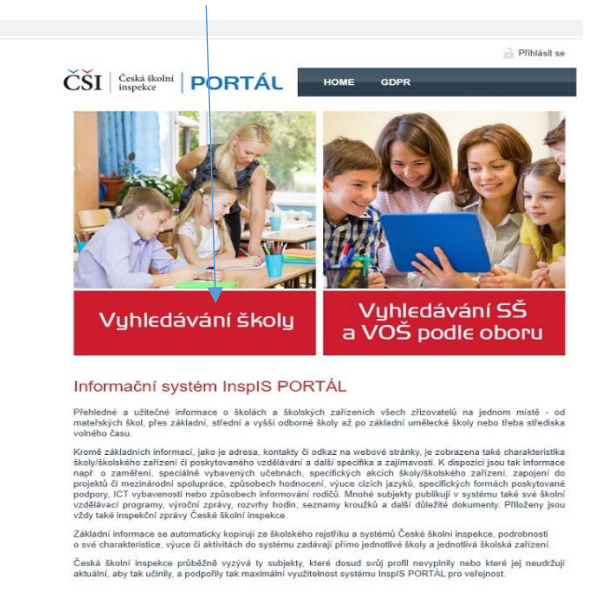

 $\sim$ 

3. Zadáváte údaj, podle kterého chcete školu vyhledat, např. RED IZO a zvolíte "Vyhledat odpovídající školy".  $\sim$ 

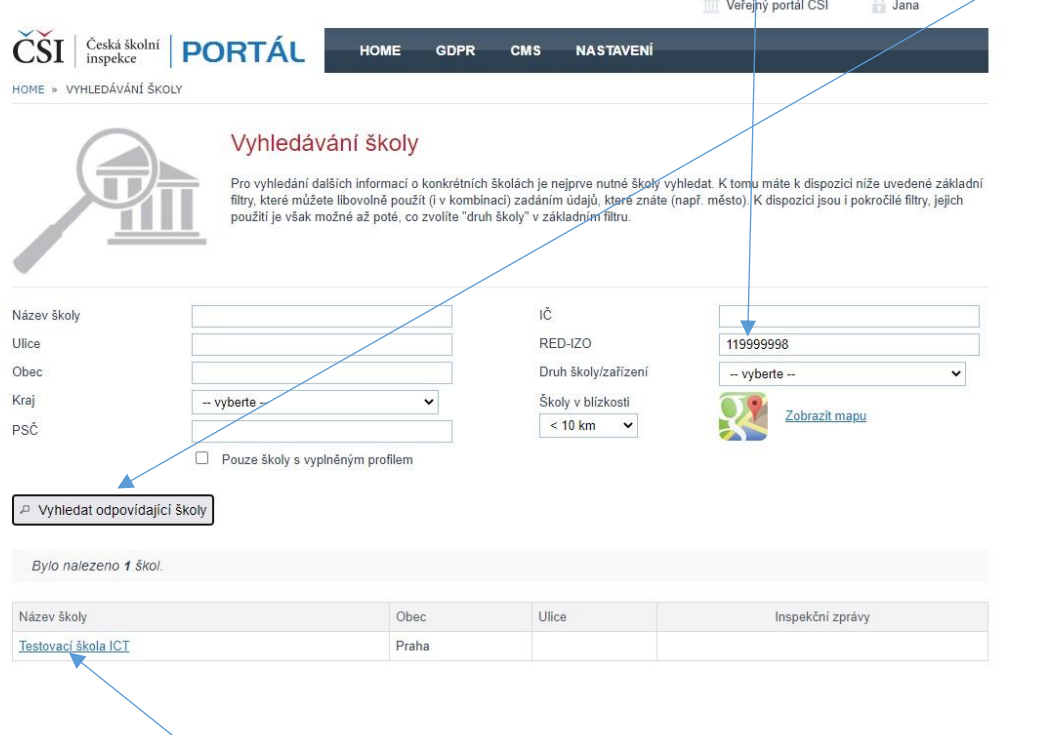

4. Po výběru vyhledávané školy se zobrazí informace o škole, které jsou v InspIS PORTÁL publikovány. Jsou to data, která jste vyplnili do formulářů dle předchozích kapitol. Data se vždy vážou k dané součásti a naleznete je po rozbalení boxu pro danou součást.